Activate your FREE membership today | Log-in

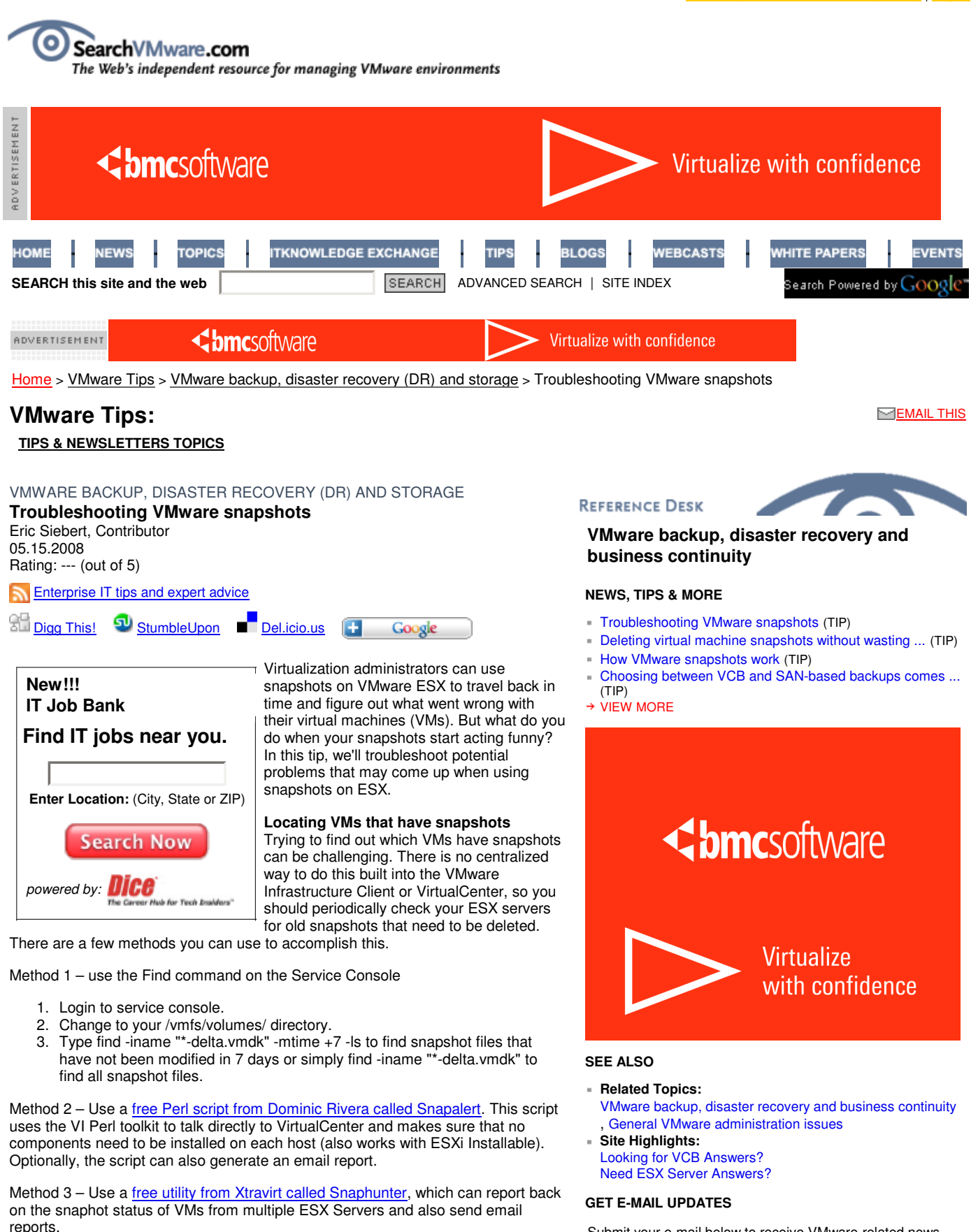

Method 4 – Query the VirtualCenter SQL database. VirtualCenter keeps track of all the snapshots on every host in its VPX\_SNAPSHOT table. I've written a Visual Basic Script (VBS) that queries this table to display a list of VMs with running snapshots. This method works okay. But it relies on database tables, which could

Occasionally, a snapshot will not delete properly leaving an active snapshot for a VM. This can happen when using VMware Consolidated Backup or when deleting

potentially change in future versions of VirtualCenter. **Dealing with snapshots that do not delete properly** Submit your e-mail below to receive VMware-related news, tech tips and more, delivered to your inbox.

- **Desktop Virtualization and VMware**
- gfedc **Virtual Machine Migration**

gfedc **VMware Management and Performance**

**SUBMIT E-mail:** Your E-mail AddressNot a member? We'll activate your FREE membership with your subscription.

snapshots through Snapshot Manager. In most cases, the snapshot will not appear in the Snapshot Manager for you to delete. The only indication that a snapshot may still exist is the presence of delta files in the VM's directory.

If you do have a snapshot running that is not in Snapshot Manager, you can attempt to delete it one of two ways. First, create a new snapshot using the VI Client and delete all snapshots from the snapshot manager after the new one has been created. Alternatively, login to the ESX Service Console, switch to the VM's home directory and create a new snapshot by typing vmware-cmd createsnapshot . Wait for the snapshot to be created and type vmware-cmd removesnapshots. When it completes, check to see if the delta files have been deleted. If they have, then it was successfully completed.

If the delta files weren't deleted, check the vmx file for the VM and locate the lines starting with  $scsi$ . If the VM is configured with only one virtual disk, it is usually scsi0:0 (if . present is false, it is a non-existent drive that you can ignore). The .fileName should be using the original disk file that was created with the VM and is usually the same name as your VM. If this is the case, then your VM is not using the snapshot files. If it has a  $-00000#$  in the filename, it is currently using a snapshot file. The following makes this a little clearer: VM with no snapshots: scsi0:0.present = "true" scsi0:0.fileName = "myvmname.vmdk" VM with snapshots:  $scsi0:0.$  present = "true"  $scsi0:0.$  fileName = "myvmname-000001.vmdk"

If this is the case and the above operation failed, your only other option is to either clone the VM or clone the VM's disk file. To clone the VM you can use VMware Converter to create a new clone of your existing VM and, when completed, shutdown and delete the old VM.

Another method is to shutdown the VM, login to the Service Console, switch to the VM's directory and clone the VM's disk file by using vmkfstools and specifying the snapshot file as the source disk, i.e. "vmkfstools –i myvmname-000001.vmdk myvmnamenew.vmdk" Once it completes go into the settings for the VM, remove (don't delete) the hard disk, add a new hard disk and browse to the newly created disk file. Power on the VM and verify everything is working before you delete the old disk and delta files.

## **Changing snapshot file locations**

By default, the snapshots are written to the home directory of each virtual machine. Sometimes you may want to change this to not take up space on the volume of which your VM resides. It is possible to individually specify a new working directory for snapshots on each VM. Both snapshots and vswp files are written to this directory when you do this.

Be warned, though. If your VM is on shared storage and you specify local storage as a location you will not be able to use features like VMotion/HA/DRS. To do this follow these steps:

- 1. Power off your VM and login to the Service Console.
- 2. Edit the VMX file of your VM with Nano or Vi
- 3. Add a new line using the following syntax: workingDir =
- "/vmfs/volumes/SnapVolume/Snapshots/"
- 4. If you want your vswp file to stay in the VM's directory, add the following line to the VMX file: sched.swap.dir = "/vmfs/volumes/VM-Volume1/MyVM/". This step is optional. Furthermore, you do not need to worry about updating the existing "sched.swap.derivedName" parameter because it is generated by the VM and written to the config file each time the VM powers on.
- 5. Power on your VM and your vswp, vmsn and snapshot (delta-vmdk) files will now be located in this directory

## **Using VMotion with snapshots:**

If you try to VMotion a VM with running snapshots from one host to another you will receive the following warning: "Reverting to snapshot would generate error (warnings) on the destination host." This simply warns that if you have changed the default locations for any files of the VM (like snapshot or vswp files as detailed above), the VM will crash when the migration is complete. This is true if the destination host cannot access the same storage that the files are located on as the source host.

So if your VM was on shared storage and configured so that the snapshot files were on local storage, then you would have a problem if you VMotioned the VM to another host. If your VM has all its files on shared storage, and that storage is accessible to all ESX hosts then you're in good shape. VMware recommends that you commit all snapshots before VMotioning VMs. But if you do not do this, it will work just fine.

## **Helpful technotes about snapshots**

- If a Virtual Machine Has Two Disks with Identical File Names, Stored in Different Locations, You Cannot Delete a Snapshot of This Virtual Machine
- Troubleshooting migration compatibility warning: Reverting to snapshot would generate error (warnings) on the destination host
- Consolidation of Large or Deeply Nested Snapshots Using VirtualCenter, SDK, or VCB Might Take Longer on ESX Server 3.5 than on ESX Server 3.0.x
- Taking More Than One Snapshot of a Suspended Virtual Machine Produces an Error
- **.** "Unable to save snapshot file" Error Occurs When Taking a Snapshot
- Virtual Disk Remains on a Datastore After Snapshots Referencing the Disk Are Deleted
- Deleting Snapshots of Virtual Machines With Heavy Disk I/O Might Cause Host to Be Disconnected from VirtualCenter
- Committing snapshots when there are no snapshot entries in the snapshot manager
- Cannot undo Revert Snapshot
- Cold Migration From ESX Server 3.0.x Host to ESX Server 3.5.x Host Fails for Virtual Machines with Memory Snapshot
- Microsoft Exchange Server on a Virtual Machine Can Freeze Under Load When You Take Quiesced Snapshots or Use Custom Quiescing Scripts

**ABOUT THE AUTHOR:** Eric Siebert is a 25-year IT veteran with experience in programming, networking, telecom and systems administration. He is a guru-status moderator on the VMware community VMTN forums and maintains VMware-land.com, a VI3 information site.

Rate this Tip To rate tips, you must be a member of SearchVMware.com. Register now to start rating these tips. Log in if you are already a member.

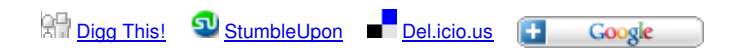

#### 陆 **VMWARE RELATED LINKS**

## **Ads by Google**

## **Virtualization Management**

Streamline and control provisioning of heterogeneous environments www.enigmatec.com

## **Gratis Remote Backup Demo**

Prøv Gratis Demo i 30 Dage Hos Os Vi giver dig den rette løsning! DanDomain.dk/RemoteBackup

## **Virtualiseringsforum**

Sveriges största konferens och utbildning inom virtualisering www.virtualizationforum07.com

**linux backup** Har din virksomhed en plan hvis uheldet er ude? Få backup nu! www.backupomatic.dk

# **Linux Downloads**

Free Guide to Enterprise Data Warehousing with MySQL www.mysql.com

DISCLAIMER: Our Tips Exchange is a forum for you to share technical advice and expertise with your peers and to learn from other enterprise IT professionals. TechTarget provides the infrastructure to facilitate this sharing of information. However, we cannot guarantee the accuracy or validity of the material submitted. You agree that your use of the Ask The Expert services and your reliance on any questions, answers, information or other materials received through this Web site is at your own risk.

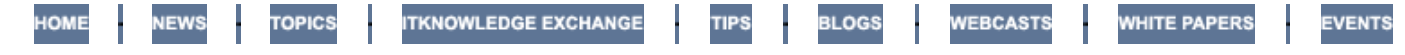

About Us | Contact Us | For Advertisers | For Business Partners | Site Index | RSS **SEARCH** 

SEARCH

TechTarget provides enterprise IT professionals with the information they need to perform their jobs - from developing strategy, to making cost-effective IT purchase decisions and managing their organizations' IT projects - with its network of technology-specific Web sites, events and magazines.

TechTarget Corporate Web Site | Media Kits | Reprints | Site Map

lechlarget The IT Media **ROI** Experts

All Rights Reserved, Copyright 2007 - 2008, TechTarget | Read our Privacy Policy